European **Microsoft Windows NT** Academic **Centre** 

**Network Information Server Project: WAIS Toolkit Version 0.3** 

# **COPYRIGHT NOTICE**

The software described by this manual is largely based on the "freeWAIS" version 0.202 implementation. The copyright statement relating to the software and this documentation is as follows.

- MCNC, Clearinghouse for Networked Information Discovery and Retrieval, 1993.
- The University Court of the University of Edinburgh, 1994.

Permission to use, copy, modify, distribute, and sell this software and its documentation, in whole or in part, for any purpose is hereby granted without fee, provided that

- 1. The above copyright notice and this permission notice appear in all copies of the software and related documentation. Notices of copyright and/or attribution which appear in any file included in this distribution must remain intact.
- 2. Users of this software agree to make their best efforts (a) to return to MCNC any improvements or extensions that they make, so that these may be included in future releases; and (b) to inform MCNC/CNIDR of noteworthy uses of this software.
- 3. The names of MCNC and Clearinghouse for Networked Information Discovery and Retrieval may not be used in any advertising or publicity relating to the software without the specific, prior written permission of MCNC/CNIDR.
- 4. The name of the University of Edinburgh may not be used in any advertising or publicity relating to the software without the specific, prior written permission of the University Court.

THE SOFTWARE IS PROVIDED "AS-IS" AND WITHOUT WARRANTY OF ANY KIND, EXPRESS, IMPLIED OR OTHERWISE, INCLUDING WITHOUT LIMITATION, ANY WARRANTY OF MERCHANTABILITY OR FITNESS FOR A PARTICULAR PURPOSE.

IN NO EVENT SHALL MCNC/CNIDR OR THE UNIVERSITY OF EDINBURGH BE LIABLE FOR ANY SPECIAL, INCIDENTAL, INDIRECT OR CONSEQUENTIAL DAMAGES OF ANY KIND, OR ANY DAMAGES WHATSOEVER RESULTING FROM LOSS OF USE, DATA OR PROFITS, WHETHER OR NOT ADVISED OF THE POSSIBILITY OF DAMAGE, AND ON ANY THEORY OF LIABILITY, ARISING OUT OF OR IN CONNECTION WITH THE USE OR PERFORMANCE OF THIS SOFTWARE.

European **Microsoft Windows NT** Academic **Centre** 

# **Network Information Server Project: WAIS Toolkit Version 0.3**

**Chris Adie Shangjie Jin** 29 April, 1994

European Microsoft Windows NT Academic Centre **Computing Services** 30-38 George Square Edinburgh EH8 9LJ

# **TABLE OF CONTENTS**

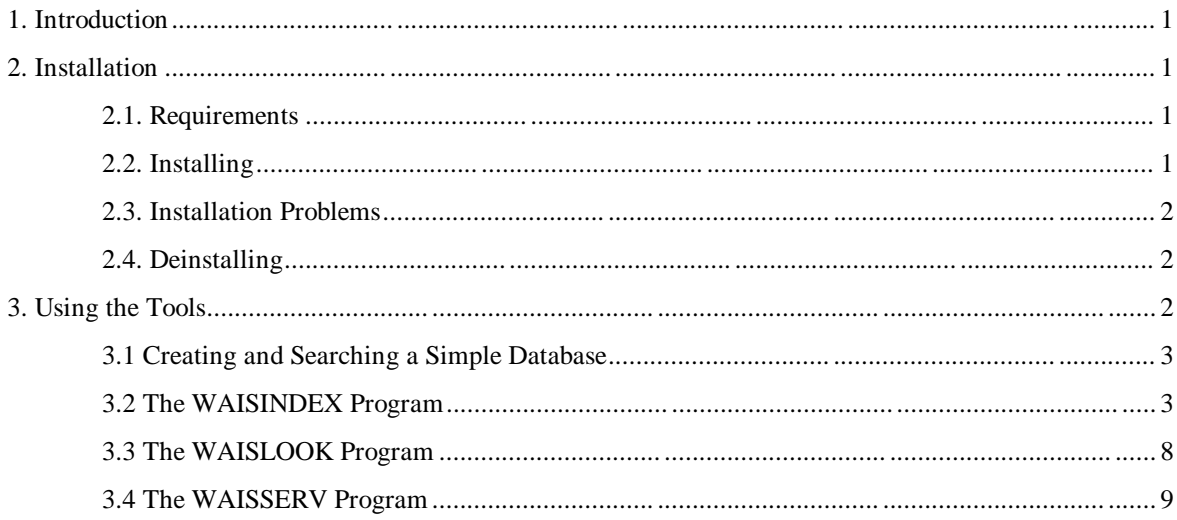

# **1. INTRODUCTION**

This manual describes a set of tools for preparing and searching full-text databases for computers running the Windows NT operating system. You should read it if you plan to use the searching capabilities of the Gopher Server (GOPHERS), the HTTP Server (HTTPS), or the WAIS Server (WAISS) for Windows NT. This manual assumes you have a reasonable degree of competence in the use of Windows NT, that you have read the manual for the Server software you plan to use, and that you have some experience of using WAIS (the Wide Area Information Server).

The tools in this toolkit are:

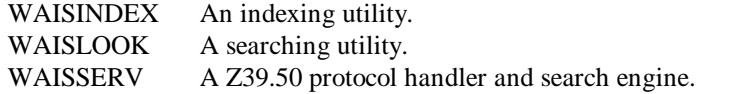

This manual covers the beta test version of the WAIS toolkit. Please direct bug reports about this version to C.J.Adie@ed.ac.uk.

The European Microsoft Windows NT Academic Centre (EMWAC) has been set up to support and act as a focus for Windows NT within academia. It is sponsored by Datalink Computers, Digital, Microsoft, Research Machines, Sequent and the University of Edinburgh. This manual forms part of the programme of EMWAC.

# **2. INSTALLATION**

## **2.1. Requirements**

To use the Windows NT WAIS Toolkit, you need to have a computer with the following characteristics:

- Intel or Digital Alpha processor.
- Windows NT 3.1 final release, with TCP/IP software installed. (TCP/IP is required by WAISINDEX for the -export option.)
- At least 16Mb of memory.

# **2.2. Installing**

- 1. Log into your Windows NT system.
- 2. The WAIS Toolkit is distributed in two versions, for the Intel and DEC Alpha architectures. Select the appropriate ZIP file for your processor.
- 3. Unzip the file. You should have the following files: WAISINDX.EXE The WAISINDEX program. WAISLOOK.EXE The searching program. WAISSERV.EXE The Z39.50 searching program. WAISTOOL.DOC This manual in Word for Windows format. WAISTOOL.PS This manual, in postscript ready for printing. READ. ME Summary of new features, etc.

- 4. If you have installed a previous version of the toolkit, remove it by deleting the old files, or by moving them to another directory (off the PATH) for deletion once you have validated that the new version works correctly.
- 5. Decide which directory you are going to put the tools in, and move the .EXE programs there. Ensure that the directory is on the PATH so that the commands may be executed from the command line.
- 6. If you are using NTFS for the volume on which the tools are stored, you should rename the WAISINDX.EXE program to WAISINDEX.EXE. (It is not distributed with that name, because of problems when extracting the file to a FAT volume.) The remainder of this manual assumes you have done this.
- 7. Determine which version of the toolkit you have. To do this, at the Windows NT Command Prompt, type the commands:
	- waisindex -v waislook -v waisserv -v

and the version number for each program will be displayed. (In fact, two version numbers will be shown for WAISINDEX and WAISSERV - the first refers to the version of the freeWAIS code from which the programs were ported, the second is the number of the Windows NT version.) This manual covers Version 0.3. If the programs report a later version number, you will find a corresponding later manual in the files you unpacked from the ZIP archive.

# **2.3. Installation Problems**

#### **The system says that WAISINDEX.EXE is not a Windows NT program**

This is probably because you are trying to run an executable for the wrong sort of processor. Check you have unpacked the correct ZIP file for your processor type.

# **2.4. Deinstalling**

To deinstall the toolkit, simply delete the files.

# **3. USING THE TOOLS**

Three programs are provided in the toolkit:

- WAISINDEX is a program which creates a WAIS index of all the words in a set of files. This is ported directly from the CNIDR program of the same name in the "freeWAIS" version 0.202 distribution.
- WAISLOOK is a program which takes one or more words and displays the names of those files in the index which contains those words, ranked according to frequency of occurrence.
- WAISSERV is a program which accepts WAIS protocol requests through stdin and sends back responses using the same protocol through stdout. It is designed for use with the WAIS Server for Windows NT (WAISS), and is of little use on its own.

This chapter documents the above programs. First is a short section describing how to create and search a simple index to verify that the programs are working. In the subsequent sections, the programs are formally documented.

The documentation will be expanded in future releases of this toolkit.

# **3.1 Creating and Searching a Simple Database**

This section describes how to create a simple index using waisindex, and how to search it using waislook.

#### **Preparation**

- Create a directory to work in. Let's assume it's called  $C:\T$ ESTWAIS.
- Create a subdirectory to hold the files we're going to index say C:\TESTWAIS\FILES.
- Put some text files into the  $C:\TESTWALS\FTLES$  directory. They can be anything you like as long as they are ASCII text files.

#### **Creating an Index**

- Make  $C:\T$ ESTWAIS the current directory.
- Execute waisindex, giving it parameters as shown below: waisindex -d myindex files\\*
- Observe the messages from waisindex to check that there are no errors.
- Do a DIR command on the C:\TESTWAIS directory to check that waisindex has created the seven index files, named myindex.\*.

#### **Searching the Index**

- Ensure the current directory is  $C:\TildeSTWALS$ .
- Execute waislook, giving it parameters as shown below: waislook -d myindex word where word should be replaced by a word which you know occurs in the files you have indexed.
- Observe the output of waislook, which will show you the names of the files which contain the word you selected.

# **3.2 The WAISINDEX Program**

The waisindex program is used to build and update WAIS databases. Note that this program cannot work with a database on a FAT partition, beacuse the intermediate files it creates during the indexing process do not conform to the FAT 8.3 filename restriction.

#### **Syntax**

```
waisindex [ -d index_filename ] [ -a ] [ -r ]
      [ -mem mbytes ] [ -register ] [ -export ]
      [ -e [ file ] ] [ -1 log\_level ][ -pos | -nopos ] [ -nopairs | -pairs ]
      [ -nocat ] [ -T type ] [ -t type ][ -contents | -nocontents ]
      [-v] [-stdin] [-keywords "string"]
      [-keyword_file filename] [-M type, type]
```

```
[-x filename[,...]]
filename filename ...
```
## **Description**

waisindex creates an index of the words in files so that they can be searched quickly by tools such as waislook. The index comprises 7 files, and takes about as much disk space as the original text. The files comprising the index have extensions as follows:

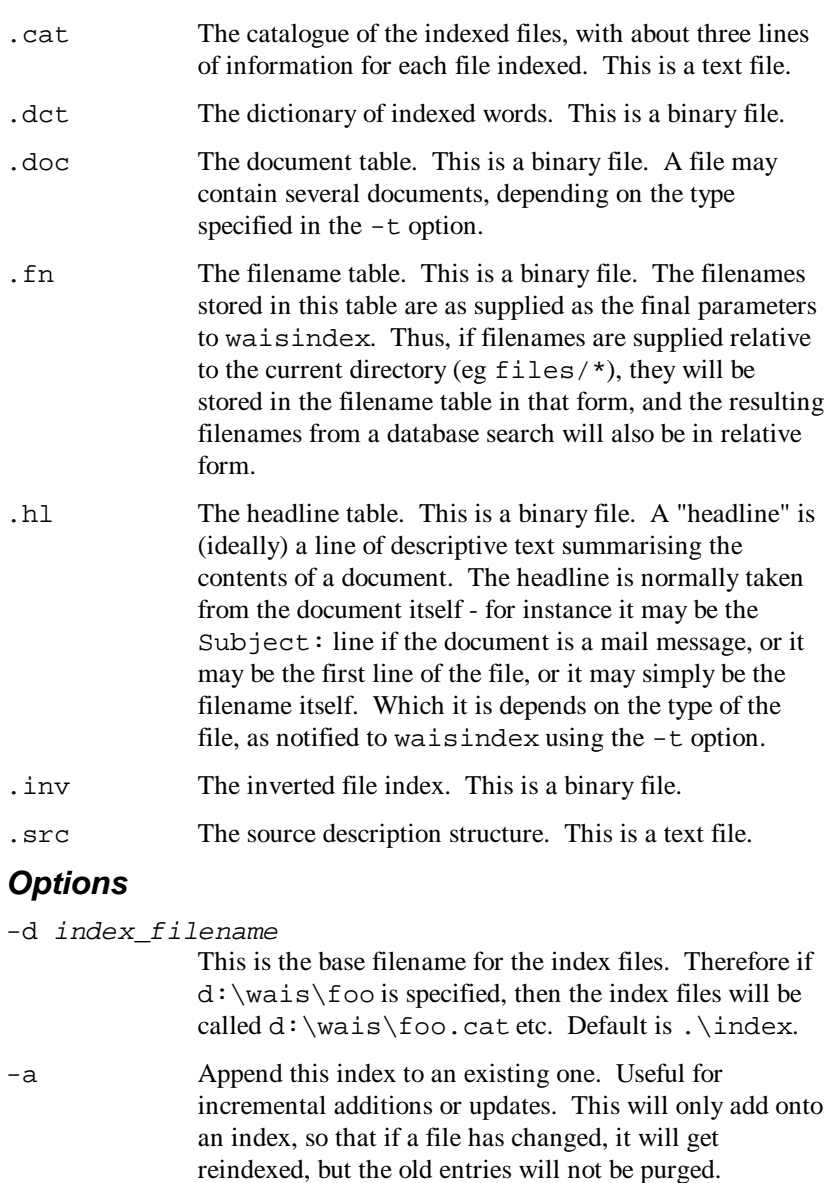

- reindexed, but the old entries will not be purged. Therefore, to save space, it is a good idea to reindex the whole set of files periodically. If you don't specify this option, then the old index (if any) will get overwritten.
- -v Display the version number of the program.
- -r Recursively index subdirectories.
- -mem *mbytes* How much main memory (in megabytes) to use during indexing. The usefulness of this option in the Windows NT environment is unknown.
- -register The Windows NT version of waisindex cannot automatically register a WAIS database with the directory

of servers. Specifying the -register option will cause the program to display instructions about how to register a WAIS database manually, using electronic mail. -export This causes the source description file created by waisindex to include the host-name and the WAIS default TCP port (210) for use by the clients. Otherwise the source description file contains no connection information, and is expected to be used only for local searches. -e [ filename ] Redirect error output to the named file, or suppresses error output if filename is omitted. Error output defaults to stderr (usually the console) if -e is not used. -l log\_level Set logging level. Currently only levels 0, 1, 5 and 10 are meaningful: Level 0 means log nothing (silent). Level 1 logs only errors and warnings (messages of HIGH priority), level 5 logs messages of MEDIUM priority (like indexing filename info). Level 10 logs everything. -pos (-nopos) Include (don't include - the default) word position information in the index. This will increase the index size, but will allow search engines to do proximity. -nopairs (-pairs) Don't build (build - the default) word pairs from consecutive capitalized words. -nocat Inhibits the creation of a catalog. This is useful for databases with a large number of documents, as the catalog contains 3 lines per document. -contents (-nocontents) Include (exclude) the contents of the file from the index. The filename and header will still be indexed. The default is type dependant. -T type The filename table (.fn) and the catalog (.cat) created by waisindex contain a "type" string for each file indexed. This option sets the type string to type. The default depends on the type of file being indexed - it is TEXT in most cases. Possible values are: TEXT TEXT-FTP WSRC (WAIS .src structures) **DVIT** PS PICT **GIF** TIFF HTML. This type information is used only by the WAIS server. The HTTP and Gopher servers have their own mechanisms for determining the type of a file. -t type Tells waisindex the type of the files being indexed. The list of recognised types is given below. Default:

WAIS Toolkit for Windows NT

text. This type information allows waisindex to

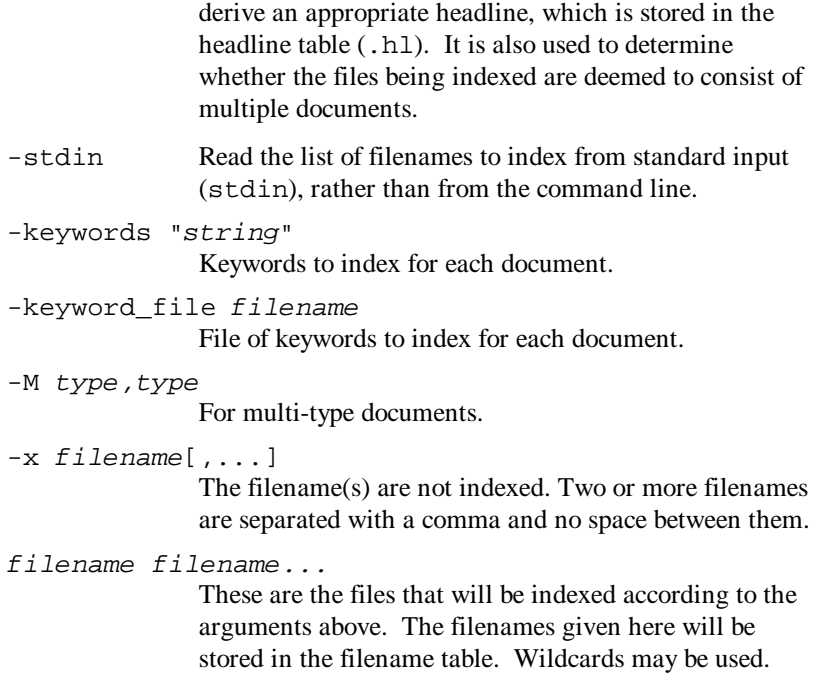

The document table size is limited to 16 megabytes. This limits the indexer to databases with headlines that add up to less than 16 megabytes (since that is the principal component of the table). This is typically a problem for database types where a record is essentially a headline (one\_line, archie).

#### **Synonym Files**

A synonym file is used to reduce the size of an index and to facilitate more effective searching. It consists of lines of words - the first is the "datum" or basic term, while subsequent words on the line are synonyms. Lines beginning with a hash (#) are treated as comments.

When indexing a database, the synonym file (if it exists) is read into a table. Each word from a document to be indexed is translated using the table to the corresponding datum value, and the translated word is recorded in the database instead of the original word.

When a database search is performed, the search word(s) are similarly translated using the synonym file before the search is performed.

The synonym file has the same name as the database, but must have the extension .syn. It must be located in the same directory as the rest of the database files.

If the waisindex program does not find a synonym file, it will issue a warning message.

Here is a sample synonym file:

# First word is base term, rest are synonyms boat ship yacht launch galleon destroyer dinghy shoe slipper boot sneaker trainer

#### **File Types**

This is the list of types which the waisindex program parses. (Further detailed explanation of these types will be included in a later edition of this manual.)

bibtex BibTeX / LaTeX format.

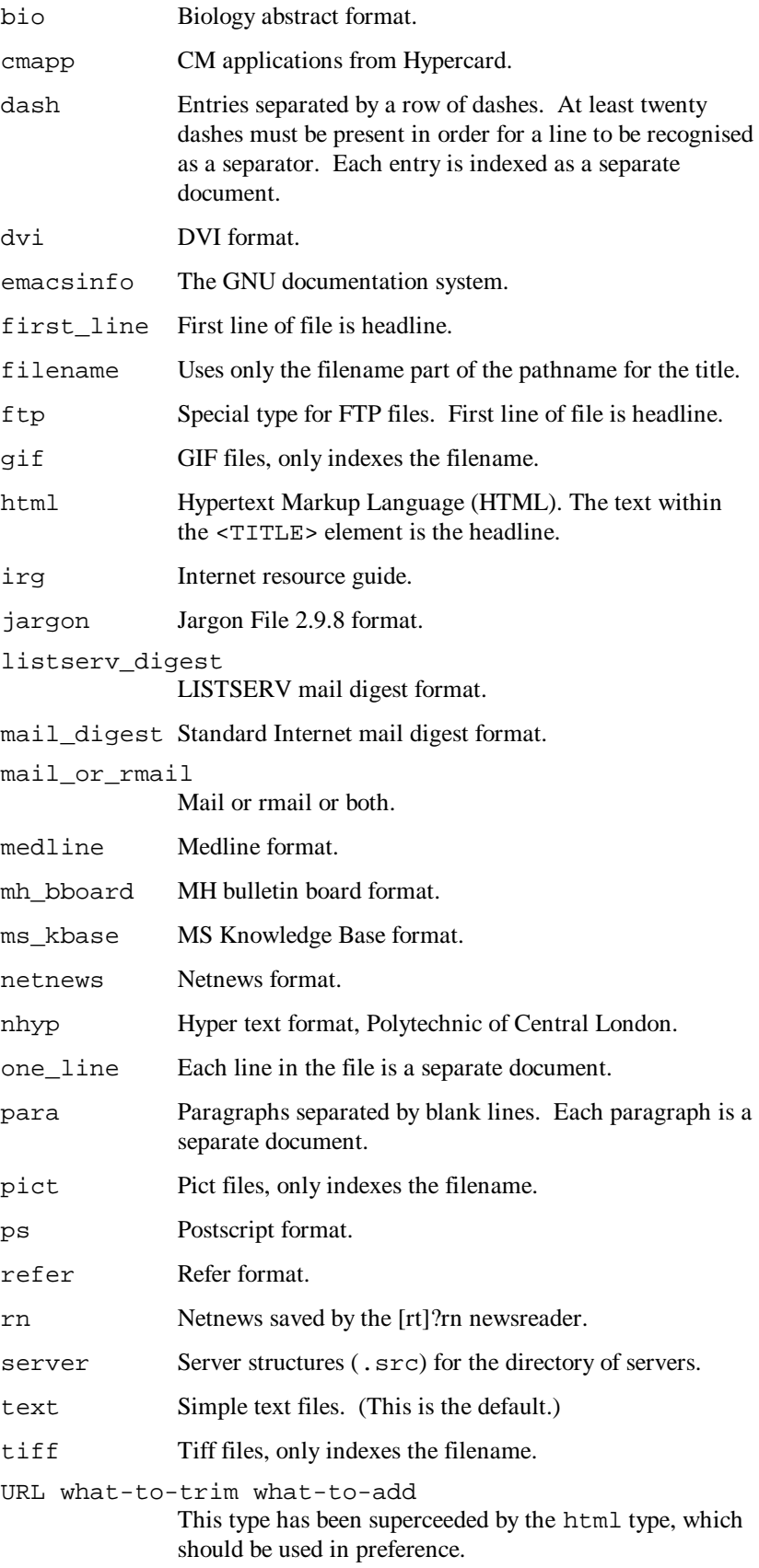

# **3.3 The WAISLOOK Program**

The waislook program is used to search WAIS databases. It is executed automatically by the GOPHERS and HTTPS servers when they need to search WAIS databases, but it may also be executed manually from the console. In the latter case, many of the options listed are not relevant.

#### **Syntax**

```
waislook [-d dbname] [-h hostname] [-p port] [-
debug]
            [-v] [-http¦-gopher] [-t title]
            search words ...
```
## **Description**

This program searches an index for documents which contain the search words. It ranks documents according to the frequency of occurrence of the words, and according to whether they occur in the document headline. If more than (by default) 40 documents are found, only the 40 with the topmost ranking are returned.

The program generates either an HTML document or a Gopher menu containing the result of the search, or else displays the names of the documents and their corresponding headlines on the console.

## **Options**

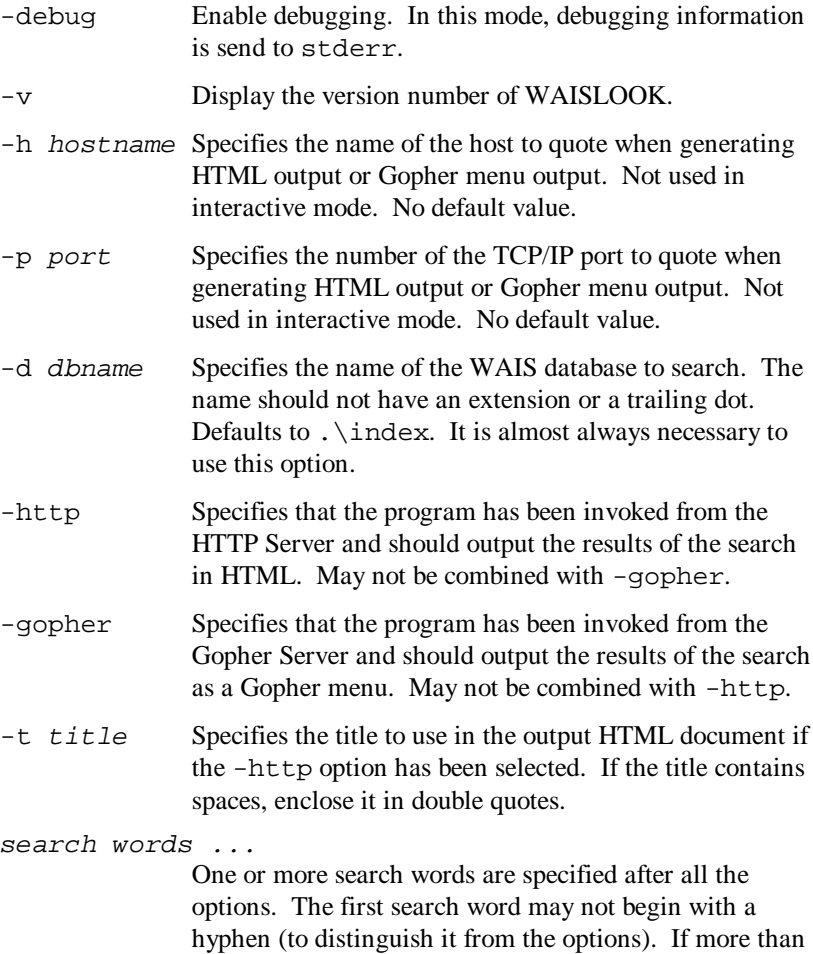

one search word is given, documents which contain any

of the search words will be returned. Note that boolean combinations of search words are not (yet) supported.

# **3.4 The WAISSERV Program**

The waisserv program is used to search WAIS databases. It is executed automatically by the WAIS Server (WAISS) when it receives an incoming call from a WAIS client. It may also be executed manually from the console, but is not particularly useful in this mode.

## **Syntax**

waisserv [-d directory] [-e file] [-v] [-l level ]

## **Description**

This program reads WAIS protocol requests from its standard input (stdin) and writes the response to standard output (stdout). Like waislook, it ranks the documents it finds according to the frequency of occurrence of the words, and according to whether they occur in the document headline. If more than 40 documents are found, only the 40 with the topmost ranking are returned.

# **Options**

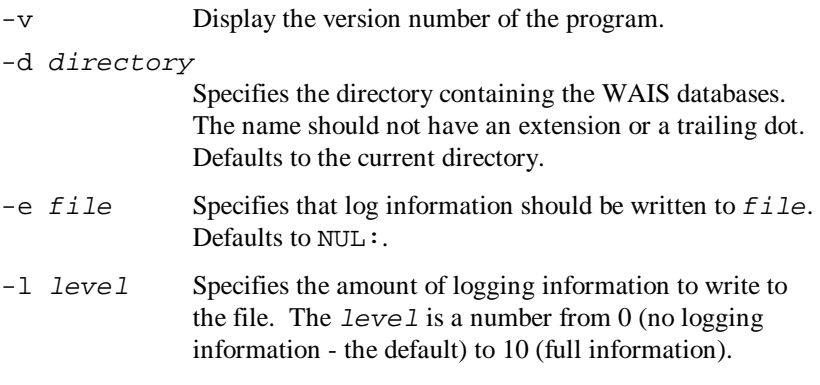